# HIBBO

# Tietotekniikan sovellusprojekti

Matti Eskelinen Olli Karppinen Harri Kosunen Riikka Rikkola

> Testausraportti Versio: 1.0 29.5.2003

Jyväskylän Yliopisto Tietotekniikan laitos

#### **Tekijät:**

- Matti Eskelinen (me@amjayee.net)
- Olli Karppinen (ollkarp@cc.jyu.fi)
- Harri Kosunen (hmkosune@cc.jyu.fi)
- Riikka Rikkola (rerikkol@cc.jyu.fi)

**Työ:** Testausraportti tietotekniikan sovellusprojektiin

**Työtila:** Agora, huone AgC223.3

**Kotisivu:** http://kotka.it.jyu.fi/hibbo/

### **Tiivistelmä**

Tämä dokumentti on Jyväskylän yliopistossa keväällä 2003 toteutettavan Hibbo-projektin testausraportti. Dokumentissa kuvataan, kuinka testaussuunnitelmassa suunniteltu testaus onnistui.

### **Avainsanat**

Tietotekniikan Sovellusprojekti, fysiikan laitos, hila-Boltzmann, simulointi, graafinen käyttöliittymä, visualisointi, Kylix, OpenGL, Delphi

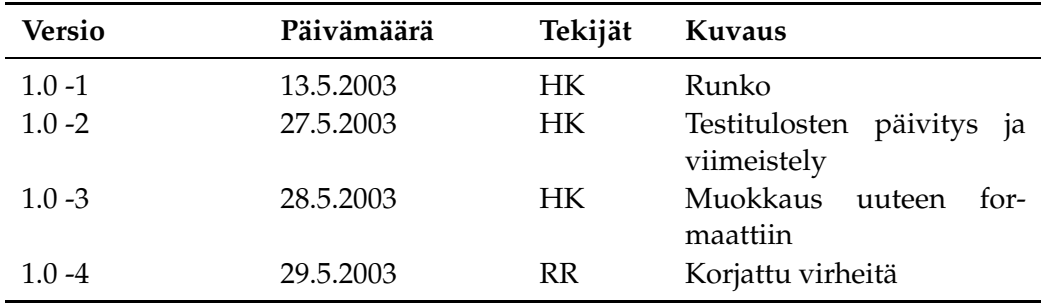

### **Dokumentin versiohistoria**

## **Tekijöiden lyhenteet**

**ME** Matti Eskelinen

**OK** Olli Karppinen

**HK** Harri Kosunen

**RR** Riikka Rikkola

# **Sisältö**

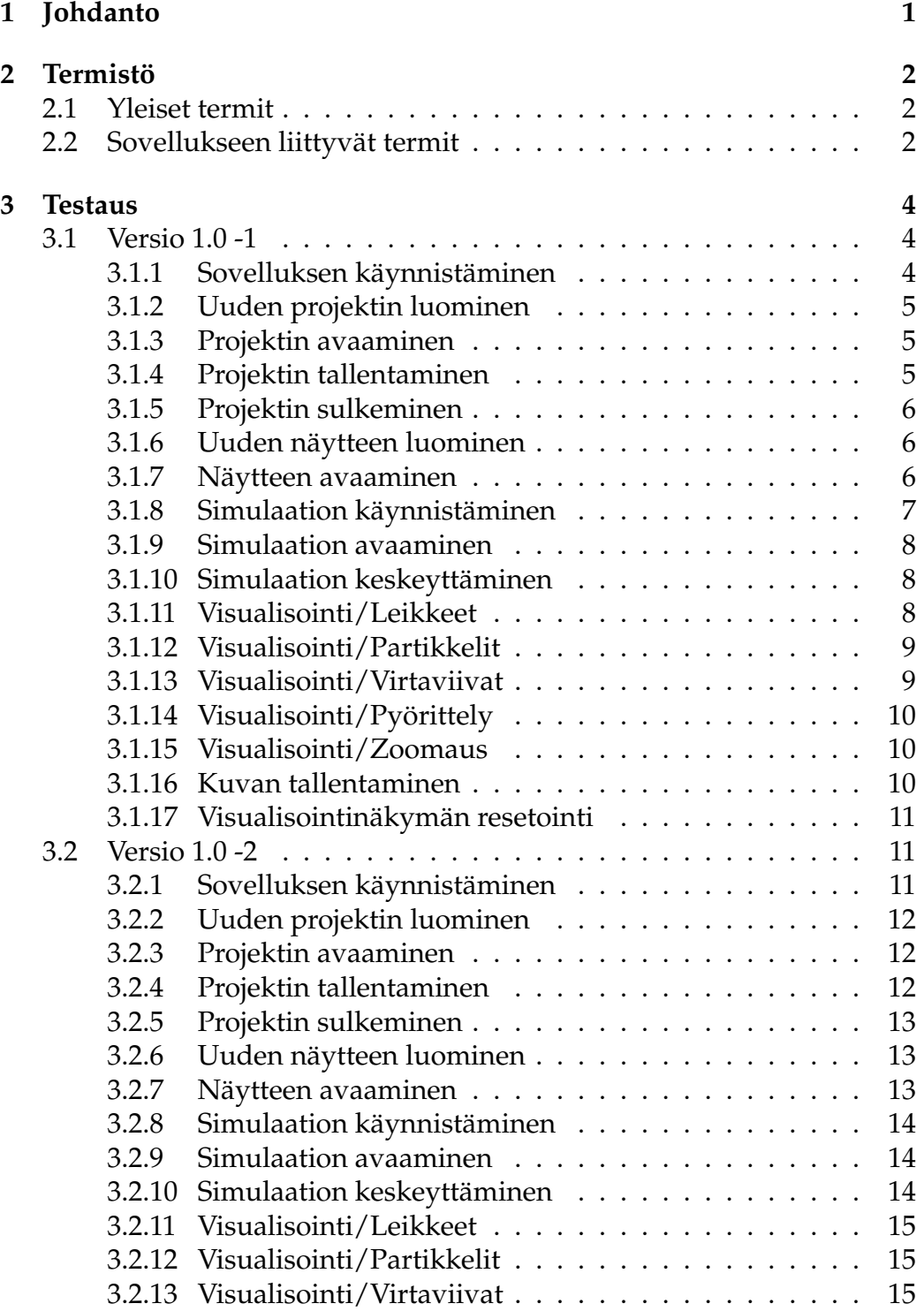

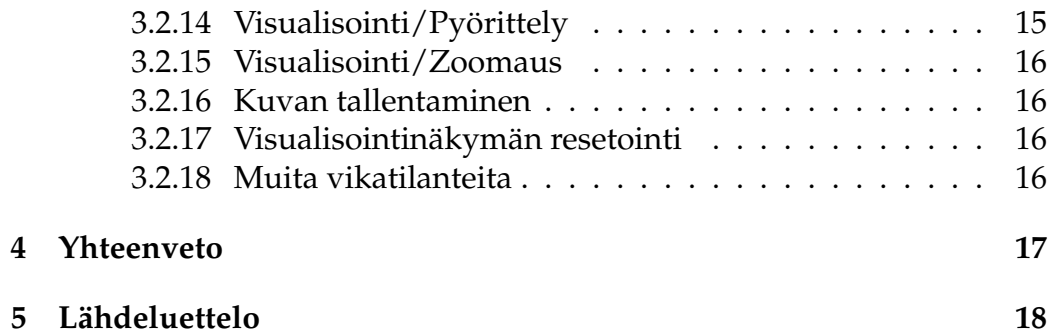

### **1 Johdanto**

Hibbo-projekti oli Jyväskylän yliopiston tietotekniikan laitoksen kevään 2003 sovellusprojekti. Projekti suunnitteli ja toteutti Jyväskylän yliopiston fysiikan laitokselle hila-Boltzmann-simulaattoriin graafisen käyttöliittymän, jonka yksi olennainen osa on laskentatulosten visualisointi.

Hila-Boltzmann-simulointi on tehokas menetelmä nestevirtausongelmien mallintamiseen. Sillä voidaan siis mallintaa nesteen virtauksia erilaisissa materiaaleissa, esimerkiksi kuitumateriaalissa. Menetelmässä mallinnettava alue jaetaan säännölliseksi kuutiohilaksi ja nestettä käsitellään joukkona partikkeleja, joita edustaa nopeusvektori jokaisessa hilapisteessä.

Simulointi toteutetaan käytännössä tietokoneohjelmistoilla, joilla tarvittaessa luodaan näytekappaleet ja suoritetaan syötettyjen parametrien avulla varsinainen simulointi. Aikaisemmin fysiikan laitoksella tehty hila-Boltzmann-simulointi on tapahtunut komentorivipohjaisesti ja tulosten visualisointi on puuttunut kokonaan. Hibbo-projektin puitteissa toteutettiinkin siis graafinen käyttöliittymä olemassaolevaa simulointiohjelmistoa hyödyntäen siten, että tulosten visualisointi on mahdollista. Ohjelmaa tullaan käyttämään sekä opetus, että tutkimustyössä, joten helppokäyttöisyys ja selkeys olivat tärkeitä kriteereitä sovelluksellemme.

Tässä dokumentissa kuvataan sovelluksen testausvaiheessa ilmi tulleita puutteita ja virhetilanteita. Testaussuunnitelman [2] pohjalta suunniteltu sovelluksen testaus on suoritettu ja testitapausten virhetilanteet ja huomiot on kirjattu näkyviin taulukkoon. Nämä kyseiset virhetilanteet on korjattu ja testattu toisella testikierroksella uudestaan.

### **2 Termistö**

Tässä luvussa listataan yleisiä projektissa vastaantulleita termejä ja sovellukseen liittyviä käsitteitä.

#### **2.1 Yleiset termit**

- **Delphi** on Borlandin kehittämä Windows-käyttöjärjestelmissä toimiva IDE (Integrated Development Environment) eli ohjelmankehitysympäristö, jossa ohjelmointikielenä käytetään Object Pascal -kieltä.
- **Kylix** on Delphin vastine Linux-ympäristöön.
- **OpenGL** on Silicon Graphics Inc:in kehittämä vapaa grafiikkakirjasto, lyhenne sanoista Open Graphics Library. Tässä projektissa OpenGL:ää käytetään laskentatulosten graafiseen esittämiseen.

#### **2.2 Sovellukseen liittyvät termit**

- **Beeta-versio** on sovelluksen versio, jossa on kaikki osat ovat paikallaan, mutta ominaisuuksia puuttuu.
- **Hila-Boltzmann-simulointi** on tehokas, diskreetti menetelmä monenlaisten monimutkaisten nestevirtausongelmien mallintamiseen.
- **Käyttötapaus** on käyttäjän tai sovelluksen toiminnan kuvaus tietyn tehä vän suorittamiseksi.
- **Laskentageometria** on hila-Boltzmann-simuloinnissa kolmiulotteinen kuutiohila, joka sisältää tiedon siitä, mitkä hilan pisteet kuuluvat kiinteään aineeseen ja mitkä ovat nestettä.
- **Lokitiedostot** ovat simulaatio-ohjelman kirjoittamia tiedostoja, jotka sisältävät laskentaprosessin tilasta kertovia tunnuslukuja.
- **Virtauslaskenta** on nesteiden tai kaasujen virtauksien matemaattista mallintamista.
- **Virtaviivat** ovat visualisointikuviin piirrettäviä viivoja, jotka kuvaavat kuvitteellisten nestepartikkelien liikerataa.
- **Visualisointi** tarkoittaa datasta luotavia graafisia, havainnollistavia esityksiä. Jos laskentageometria esitetään ennen simulointia kolmiulotteisena kuvana, käyttäjä voi varmistua näytteen järkevyydestä.

Simuloinnin jälkeen visualisointi tapahtuu piirtämällä erilaisia nesteen liikettä ja tilaa kuvaavia havainnollistavia esityksiä.

### **3 Testaus**

Testausvaiheessa testattiin, että sovellus täyttää kaikki vaatimusmäärittelyn [1] yhteydessä asetetut vaatimukset.Testauksessa pyrittiin selvittämään sovelluksen toiminnallisuus ja vikasietoisuus erilaisten virhesyötteiden sattuessa. Myös visualisointitoimintojen nopeuden riittävyyttä testattiin vaatimusten mukaisesti. Testaus suoritettiin testaussuunnitelmassa kirjattujen testitapausten perusteella. Sovelluksessa käytettäviä projektin puitteissa toteutettuja komponentteja on testattu yksitellen toteutusvaiheessa, joten erillistä komponenttitestausta ei suoritettu.

#### **3.1 Versio 1.0 -1**

Tässä luvussa on selvitetty, millaisia ongelmia ilmeni kuhunkin testaussuunnitelman kohtaan liittyen sovelluksen ensimmäisellä kierroksella.

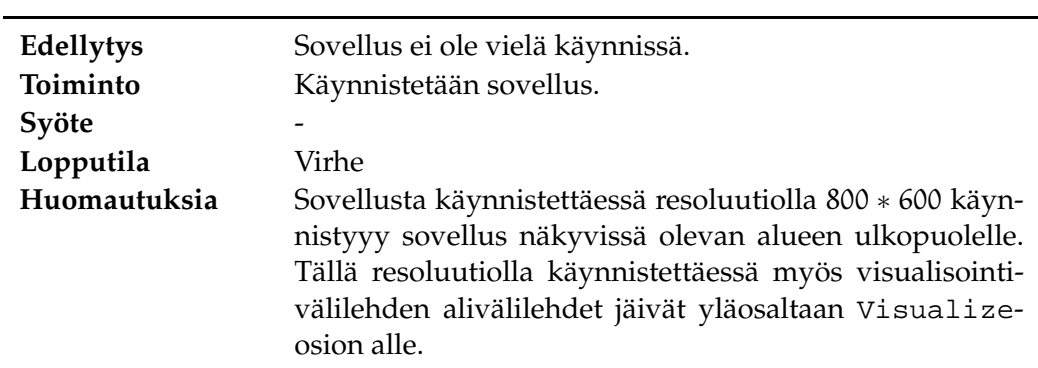

#### **3.1.1 Sovelluksen käynnistäminen**

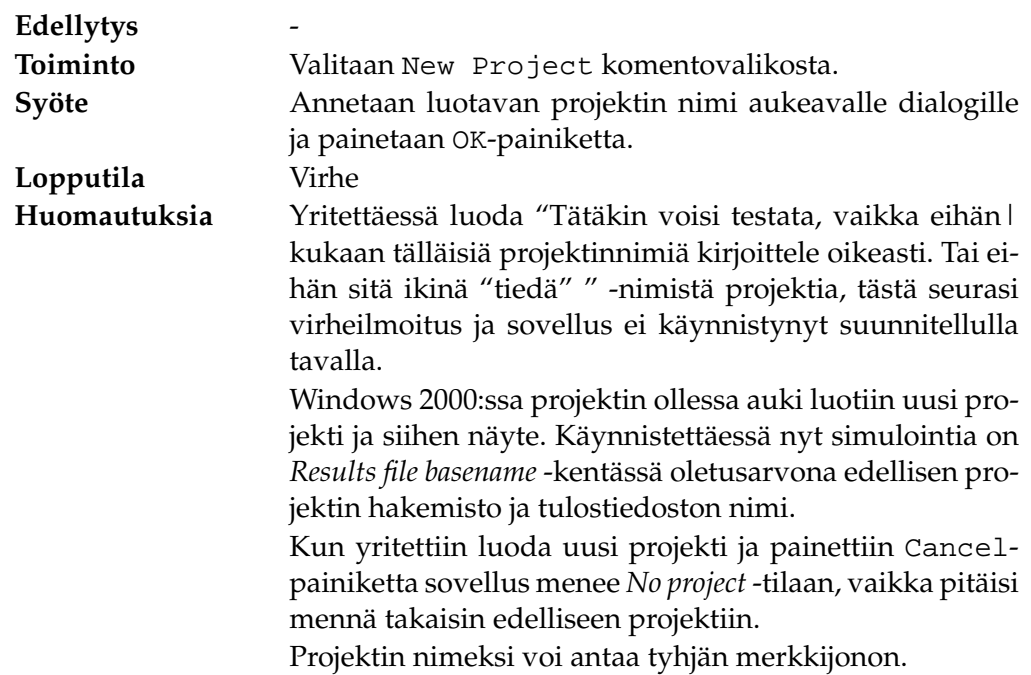

#### **3.1.2 Uuden projektin luominen**

### **3.1.3 Projektin avaaminen**

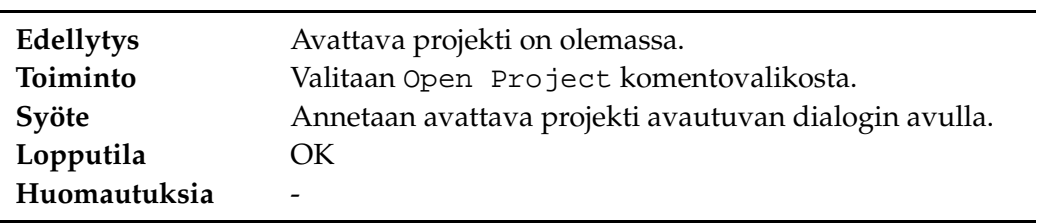

#### **3.1.4 Projektin tallentaminen**

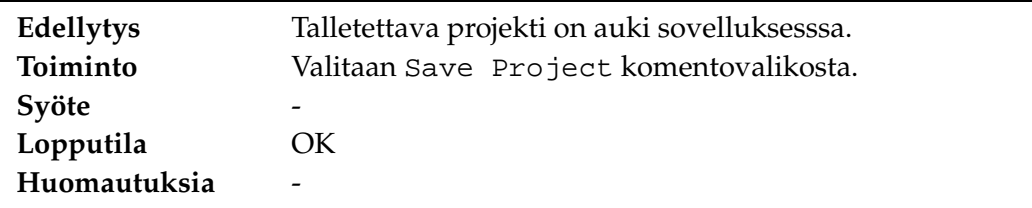

#### **3.1.5 Projektin sulkeminen**

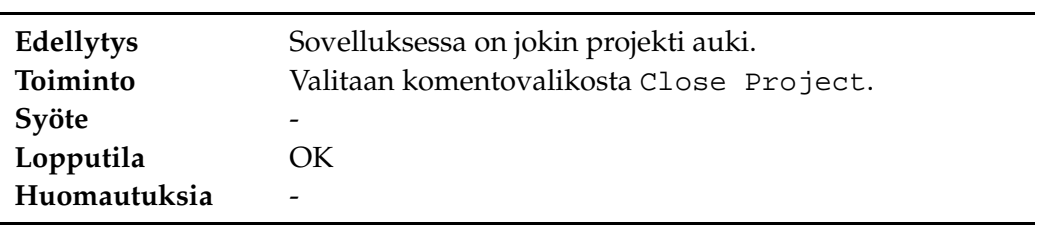

### **3.1.6 Uuden näytteen luominen**

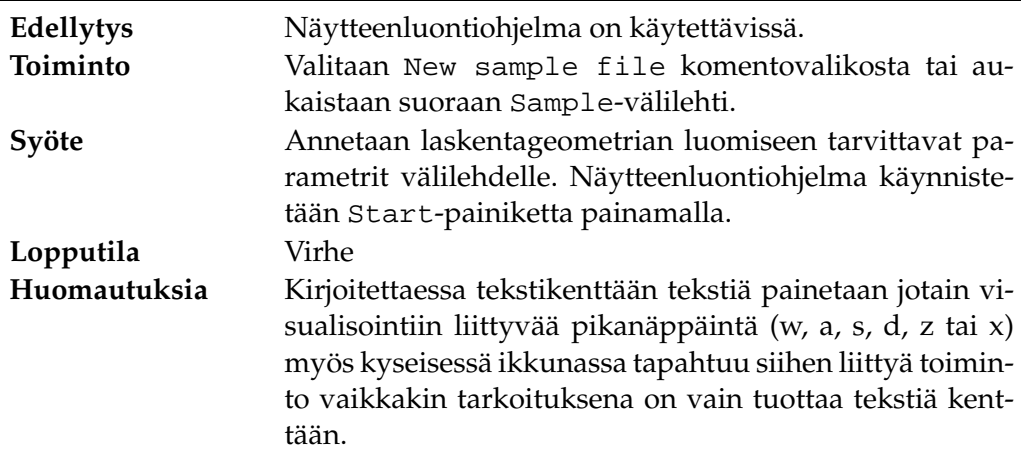

### **3.1.7 Näytteen avaaminen**

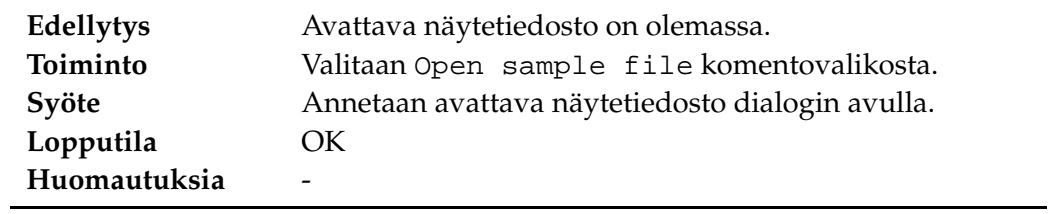

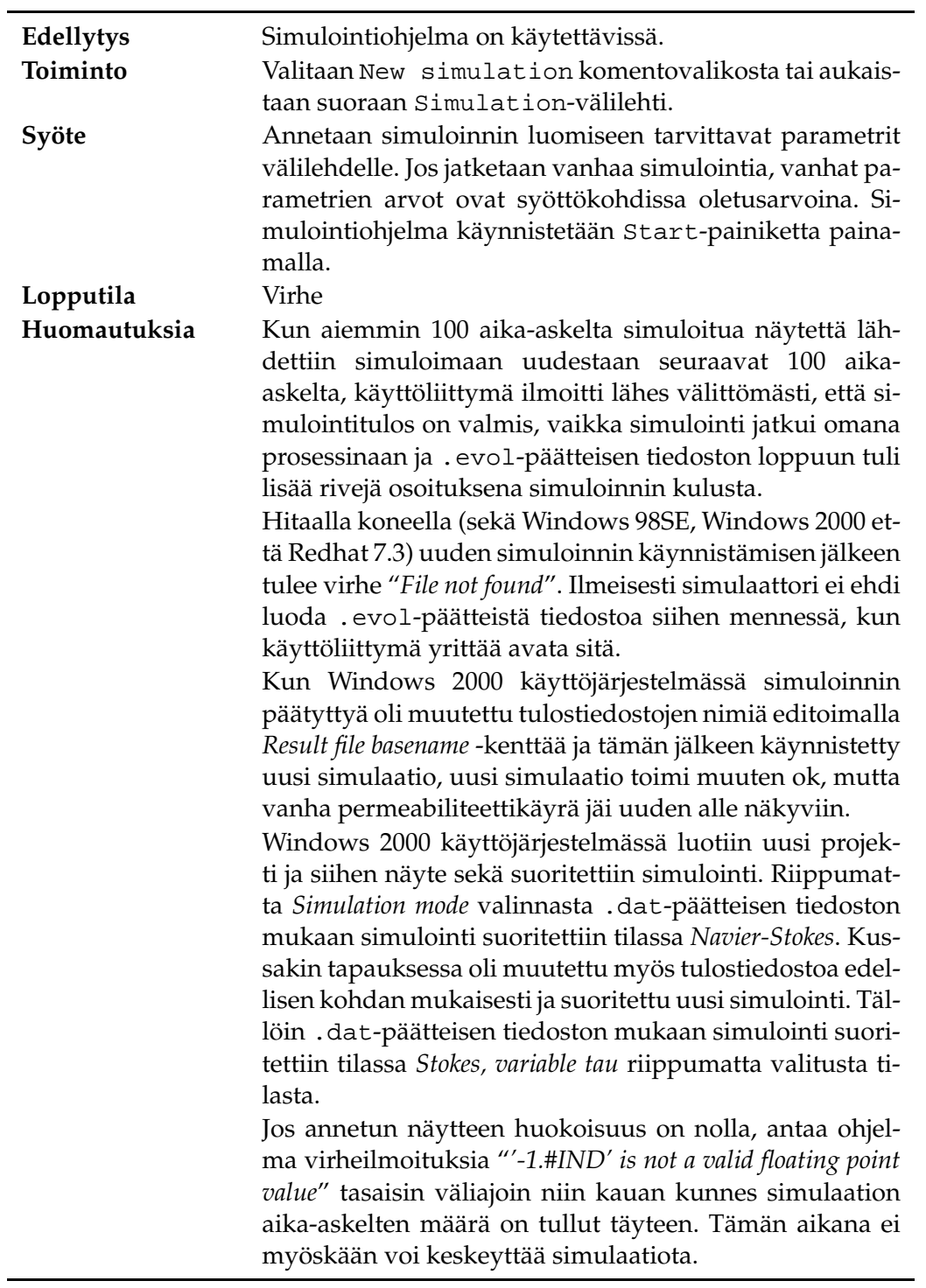

### **3.1.8 Simulaation käynnistäminen**

#### **3.1.9 Simulaation avaaminen**

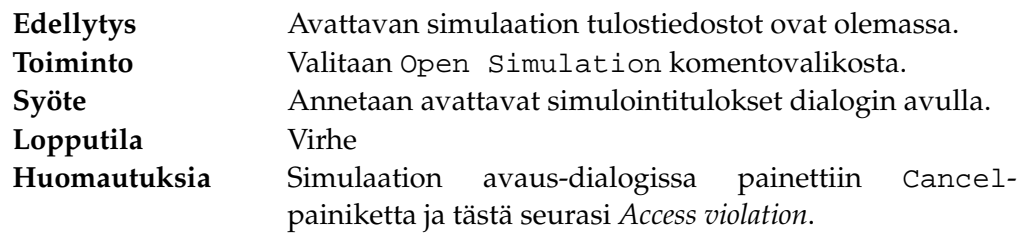

### **3.1.10 Simulaation keskeyttäminen**

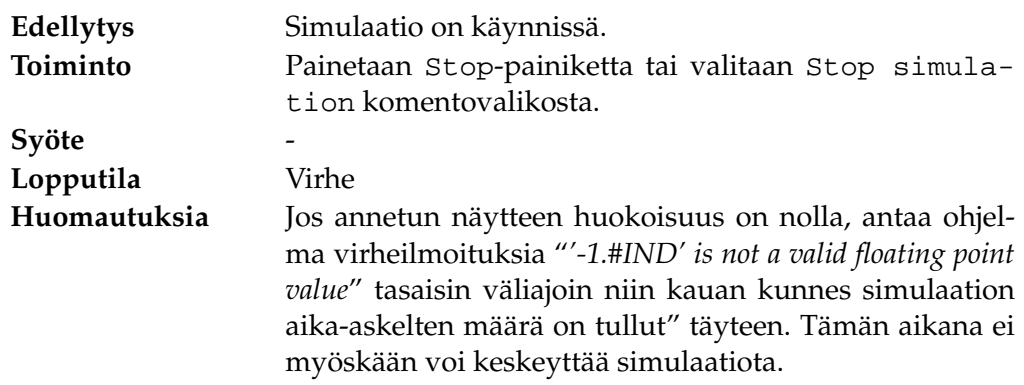

### **3.1.11 Visualisointi/Leikkeet**

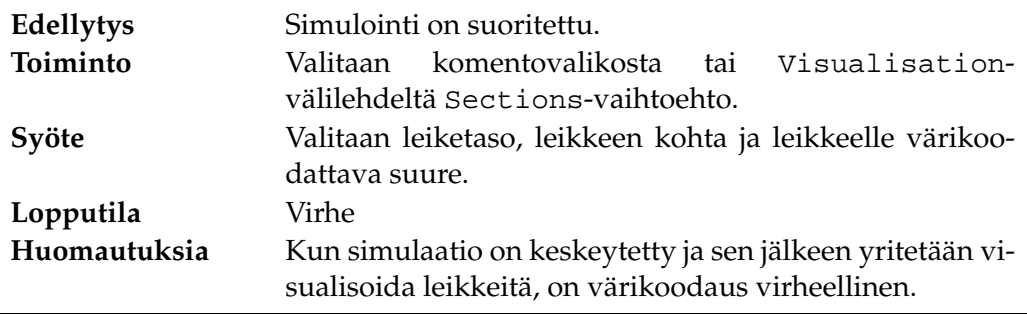

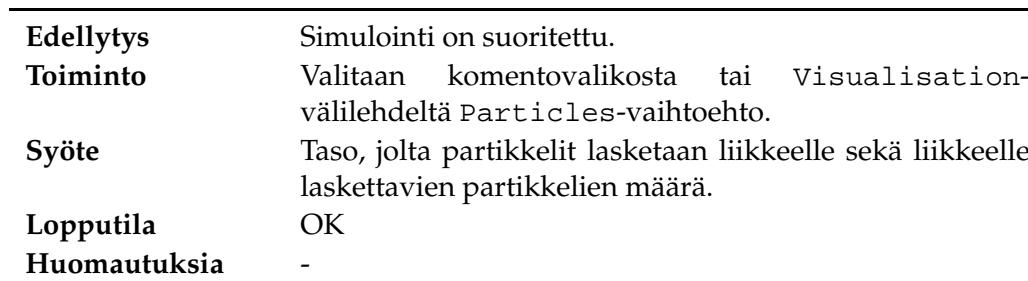

#### **3.1.12 Visualisointi/Partikkelit**

#### **Edellytys** Simulointi on suoritettu. **Toiminto** Valitaan komentovalikosta tai Visualisationvälilehdeltä Flow lines-vaihtoehto. **Syöte** Annetaan taso, jolta alkaen virtaviivat piirretään sekä piirrettävien viivojen määrä. **Lopputila** Virhe **Huomautuksia** Kun partikkelit tehtiin ennen virtaviivoja menivät virtaviivat ulos kuutiosta. Kun ensin luotiin virtaviivat, sitten partikkelit ja taas uudestaan virtaviivat, piirsi ohjelma viivat väärin tai ei ollenkaan.

#### **3.1.13 Visualisointi/Virtaviivat**

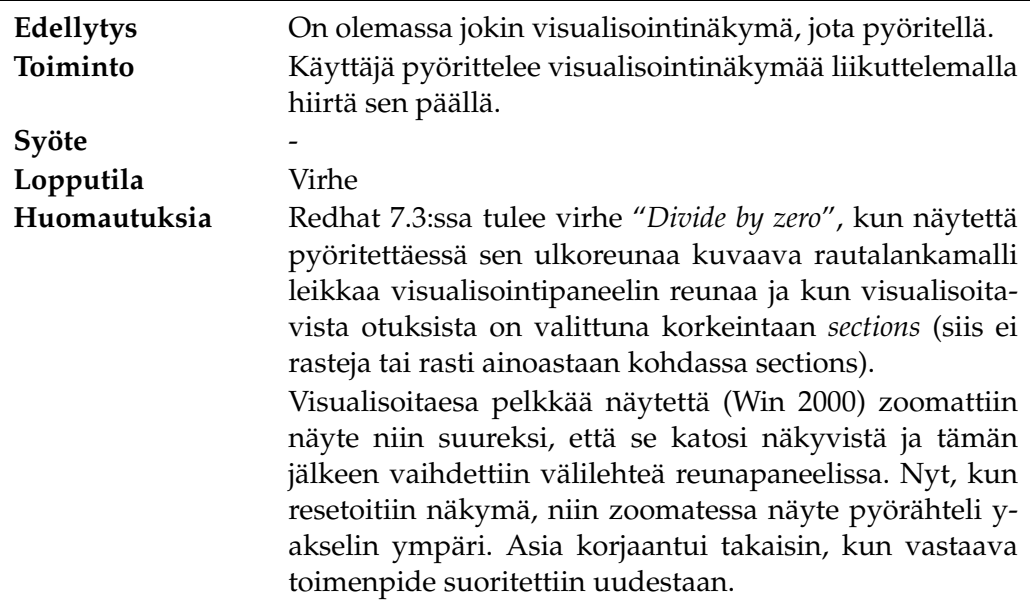

# **3.1.14 Visualisointi/Pyörittely**

#### **3.1.15 Visualisointi/Zoomaus**

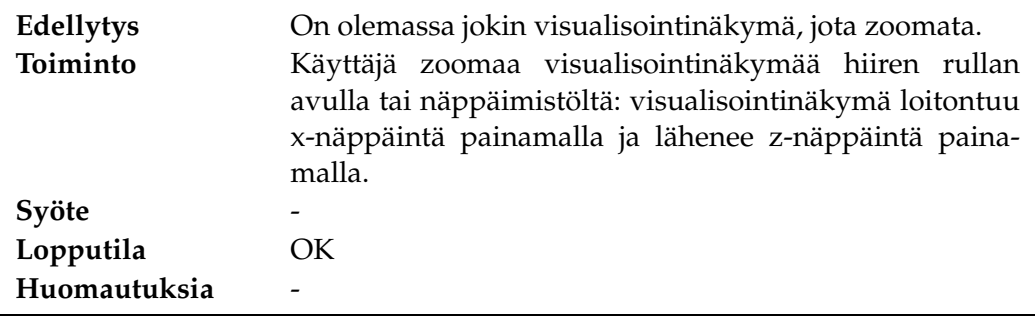

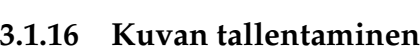

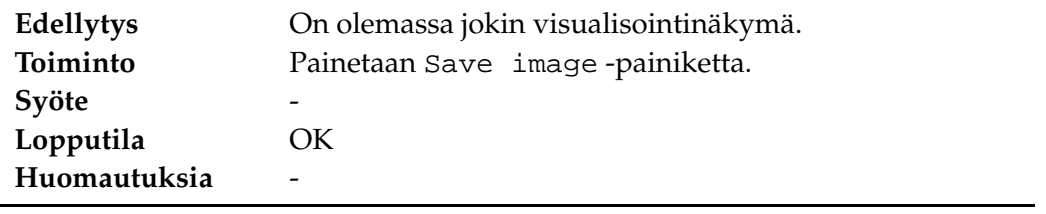

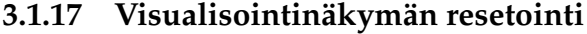

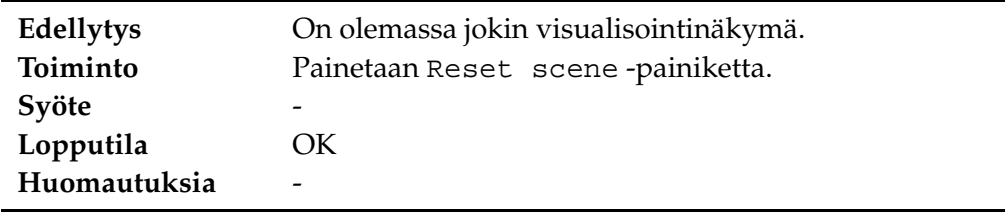

#### **3.2 Versio 1.0 -2**

Tässä luvussa on mainittu toisella testikierroksella ilmi tulleet virhetilanteet. Kussakin tapauksessa on mainittu ensimmäisellä testikierroksella olleiden virheiden tilanne toisella kierroksella, siis onko ne saatu korjattua vai jäikö virhe sovellukseen vielä toistenkin testien jälkeen.

#### **3.2.1 Sovelluksen käynnistäminen**

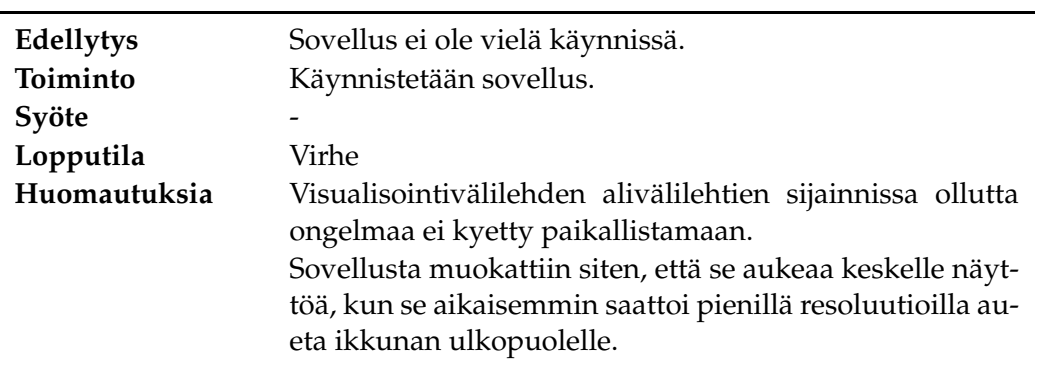

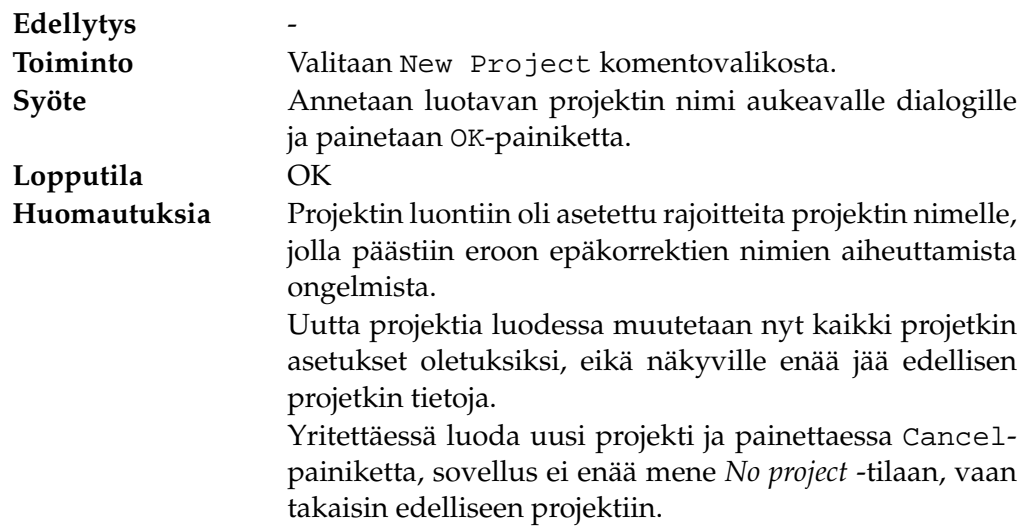

### **3.2.2 Uuden projektin luominen**

### **3.2.3 Projektin avaaminen**

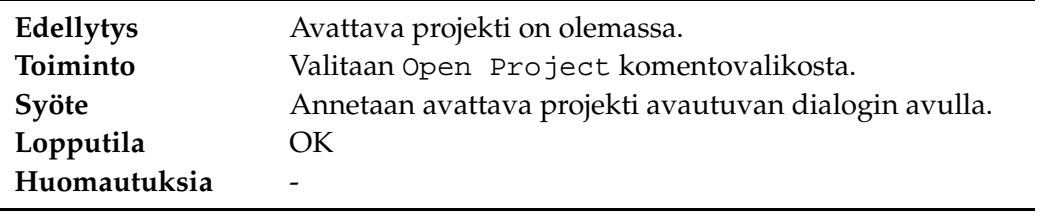

### **3.2.4 Projektin tallentaminen**

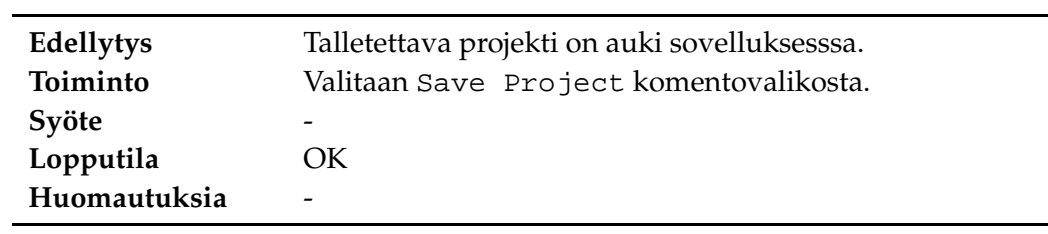

#### **3.2.5 Projektin sulkeminen**

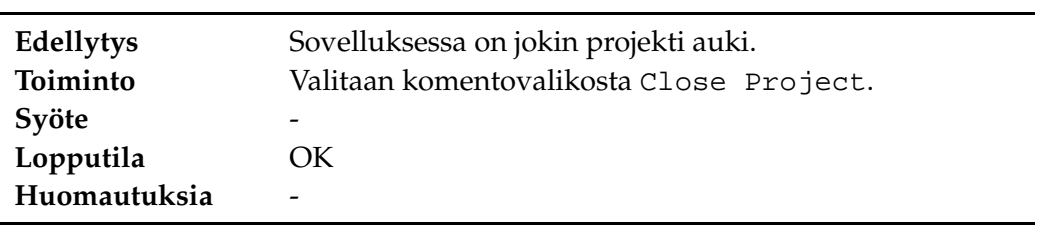

### **3.2.6 Uuden näytteen luominen**

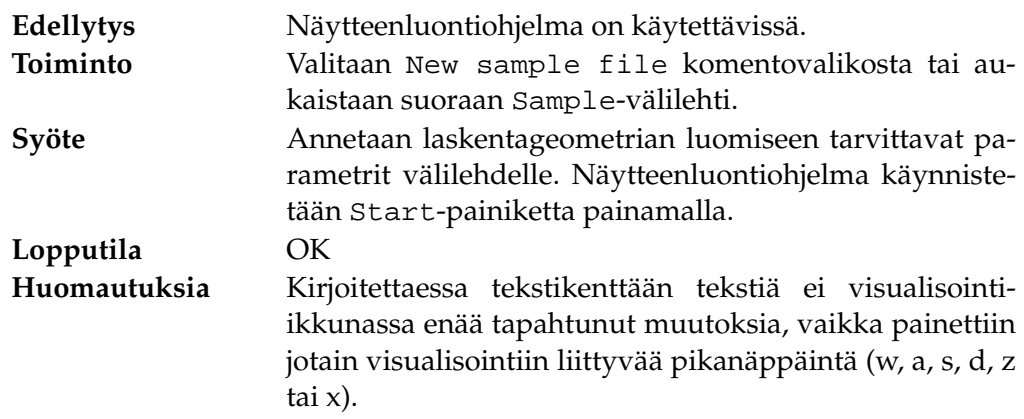

### **3.2.7 Näytteen avaaminen**

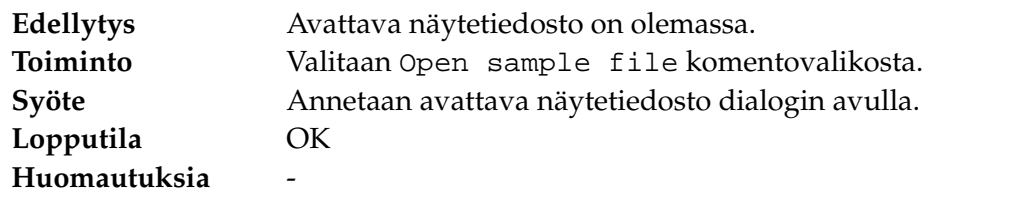

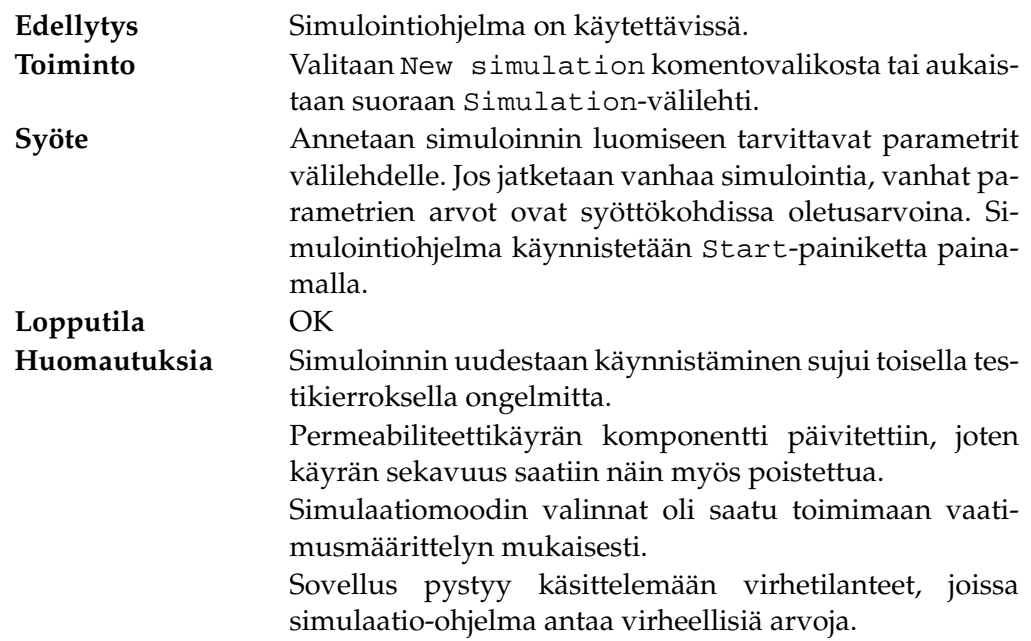

### **3.2.8 Simulaation käynnistäminen**

#### **3.2.9 Simulaation avaaminen**

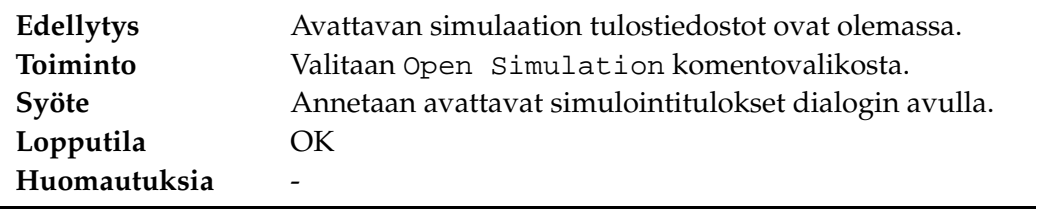

 $\overline{\phantom{0}}$ 

### **3.2.10 Simulaation keskeyttäminen**

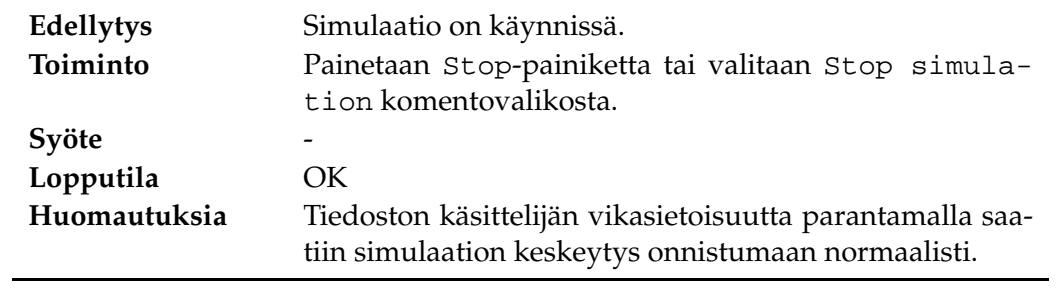

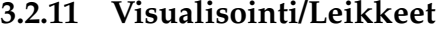

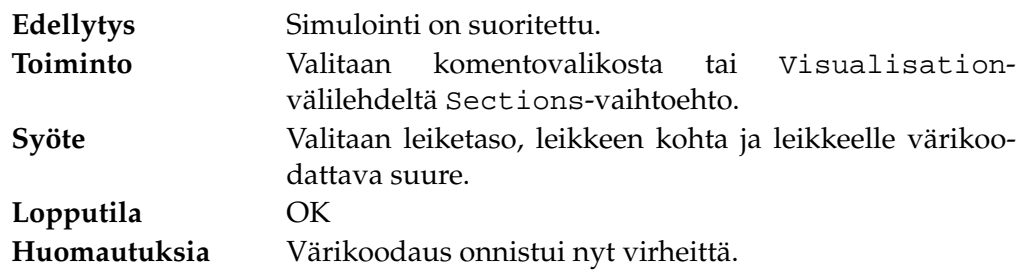

#### **3.2.12 Visualisointi/Partikkelit**

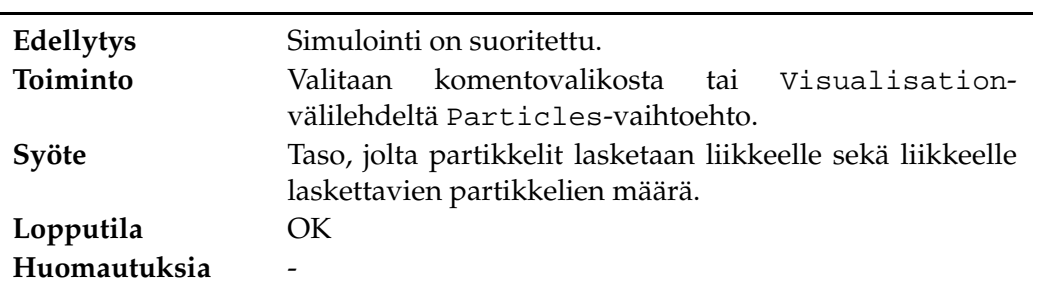

#### **3.2.13 Visualisointi/Virtaviivat**

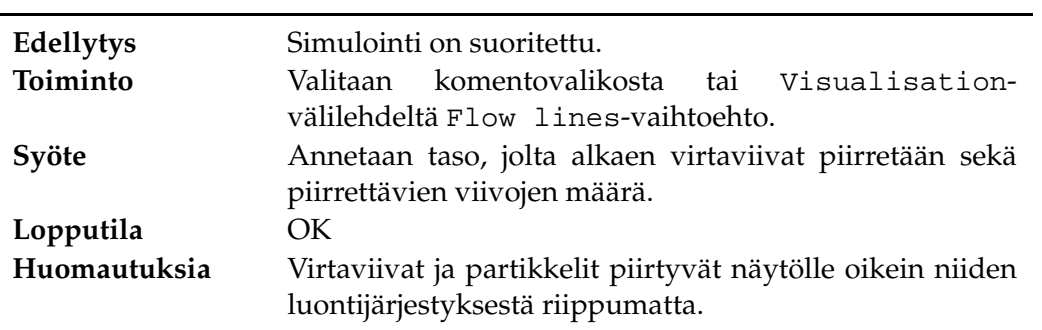

### **3.2.14 Visualisointi/Pyörittely**

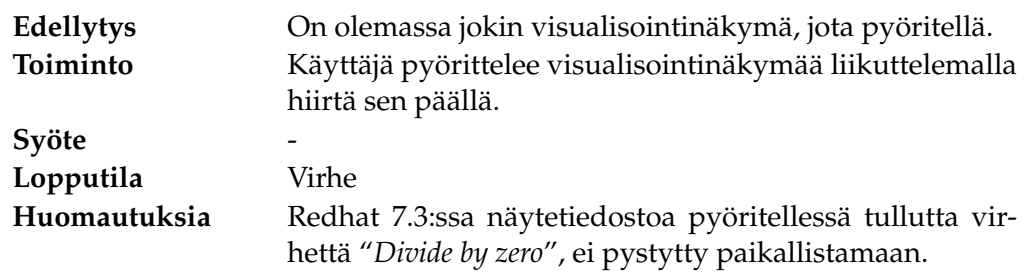

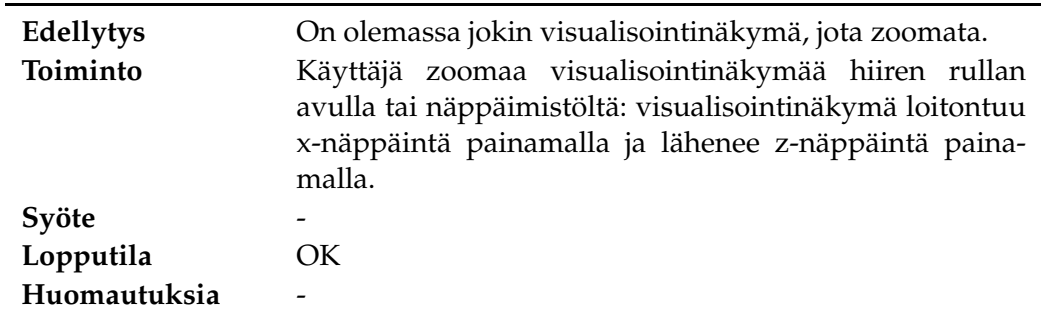

#### **3.2.15 Visualisointi/Zoomaus**

#### **3.2.16 Kuvan tallentaminen**

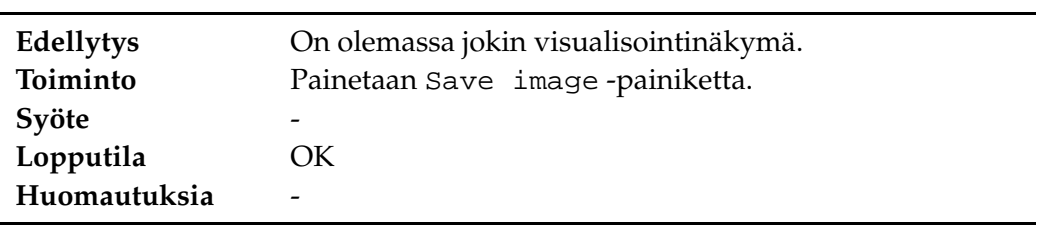

#### **3.2.17 Visualisointinäkymän resetointi**

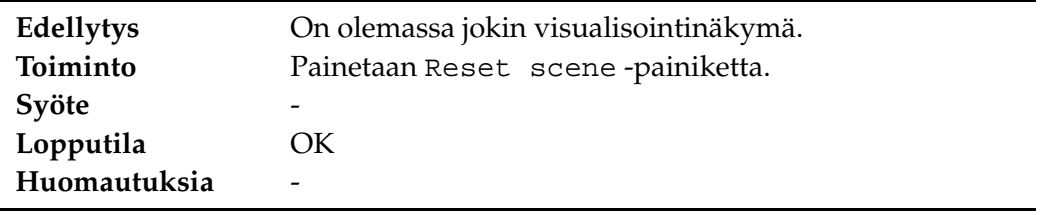

#### **3.2.18 Muita vikatilanteita**

Edellä mainittujen ongelmien lisäksi virheitä, joita tämän projektin puitteissa ei ehditty korjaamaan olivat X:n kaatuminen Linuxissa kun käytettiin laitteistokiihdytystä, sekä joidenkin värien muuttuminen kummallisesti histogrammissa ja se, ettei värien logaritmista skaalausta edelleenkään ole.

### **4 Yhteenveto**

Sovellus toimi jo ensimmäisellä testikierroksella kohtuullisesti ja peruskäyttö onnistui suhteellisen luontevasti, kuitenkin ongelmiakin oli. Käyttöliittymän ulkoasuun liittyen oli pieniä ongelmia sekä Linuxissa että Windowsissa. Suurimmat virheet tominnallisuudessa olivat seurauksia sellaisista tilanteista, mitä ei normaalikäytössä välttämättä eteen tule. Mutta korjattavia pikkuasioita kertyi kohtalaisen paljon, syynä näihin virheisiin lienee se, että toteutusvaiheessa olleessa kiireessä moni pikkuvika jäi koodista huomaamatta ja korjaamatta.

Lisätesteihin ei enää toisella testikierroksella aika riittänyt, vaan siinä ainoastaan pyrittiin etsimään ensimmäisen kierroksen viat ja korjaamaan nämä ja tässä pääsääntöisesti onnistuttiinkin hyvin.

### **5 Lähdeluettelo**

- [1] Eskelinen Matti, Karppinen Olli, Kosunen Harri ja Rikkola Riikka, "Hibbo-projektin vaatimusmäärittely", Jyväskylän yliopisto, tietotekniikan laitos, saatavilla WWW-muodossa <URL:http://kotka.it.jyu.fi/hibbo/vaatimusmaarittely/ vaatimusmaarittely.pdf>, viitattu 28.5.2003.
- [2] Eskelinen Matti, Karppinen Olli, Kosunen Harri ja Rikkola Riikka, "Hibbo-projektin testaussuunnitelma", Jyväskylän yliopisto, tietotekniikan laitos, saatavilla WWW-muodossa <URL:http://kotka.it.jyu.fi/hibbo/testaussuunnitelma/ testaussuunnitelma.pdf>, viitattu 28.5.2003.